# 简明操作指南 **Dosimass**

科氏力质量流量计

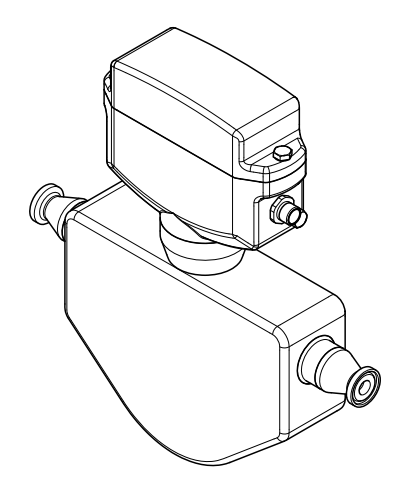

许可证标志:

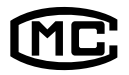

型式批准证书编码 : 2010F168-32 执行产品标准 : 科里奥利质量流量计(Q/320500 EHSZ002)

本文档为《简明操作指南》;不得替代设备随箱包装中的 《操作手册》。

设备的详细信息请参考《操作手册》和其他文档资料:

- 随箱 CD 光盘(非所有型号的设备包装中均附带有 CD 光盘)
- 所有设备型号均可通过下列方式查询:
	- 网址:[www.endress.com/deviceviewer](http://www.endress.com/deviceviewer)
	- 智能手机/平板电脑: Endress+Hauser Operations App

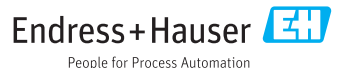

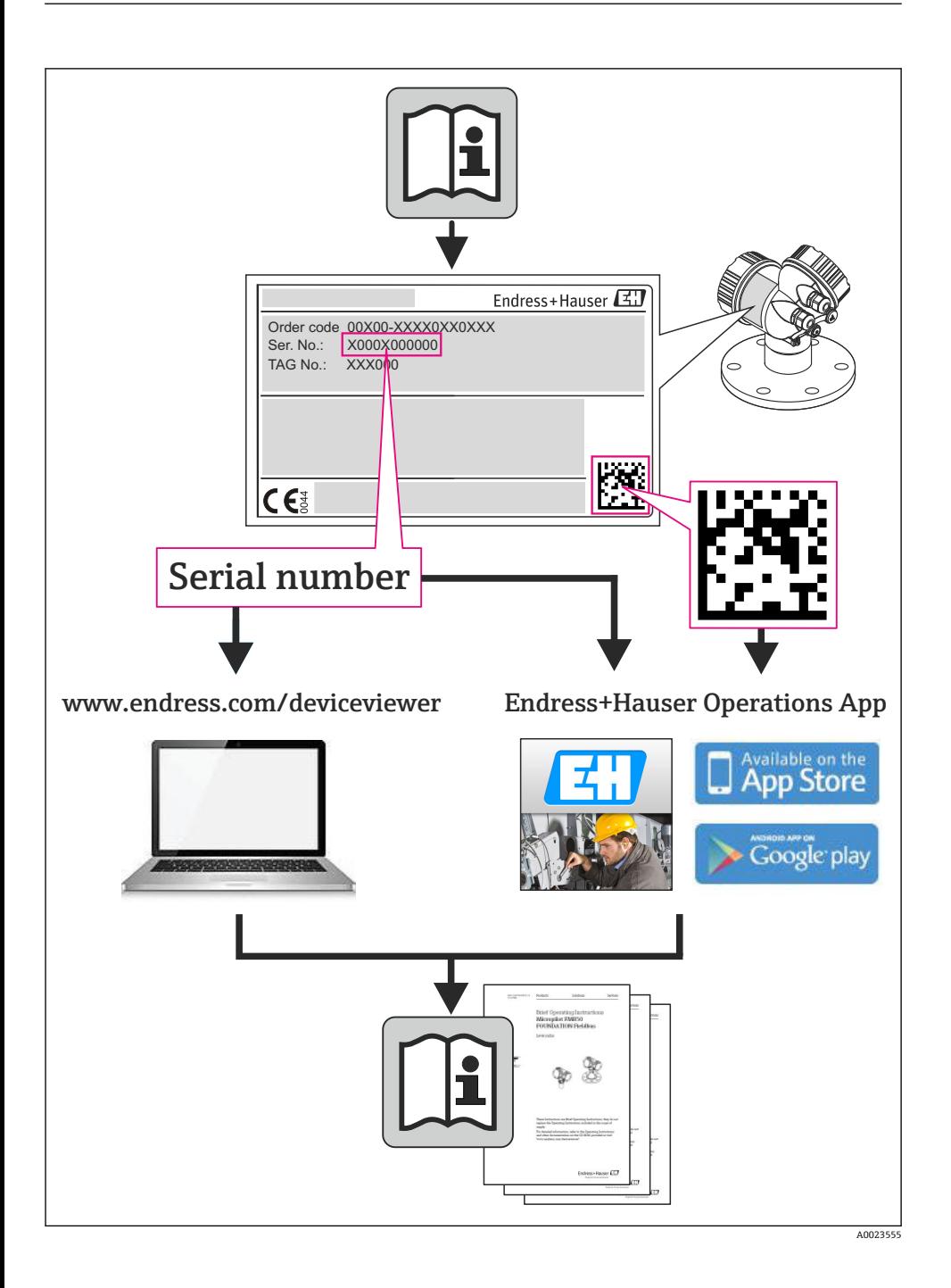

# 目录

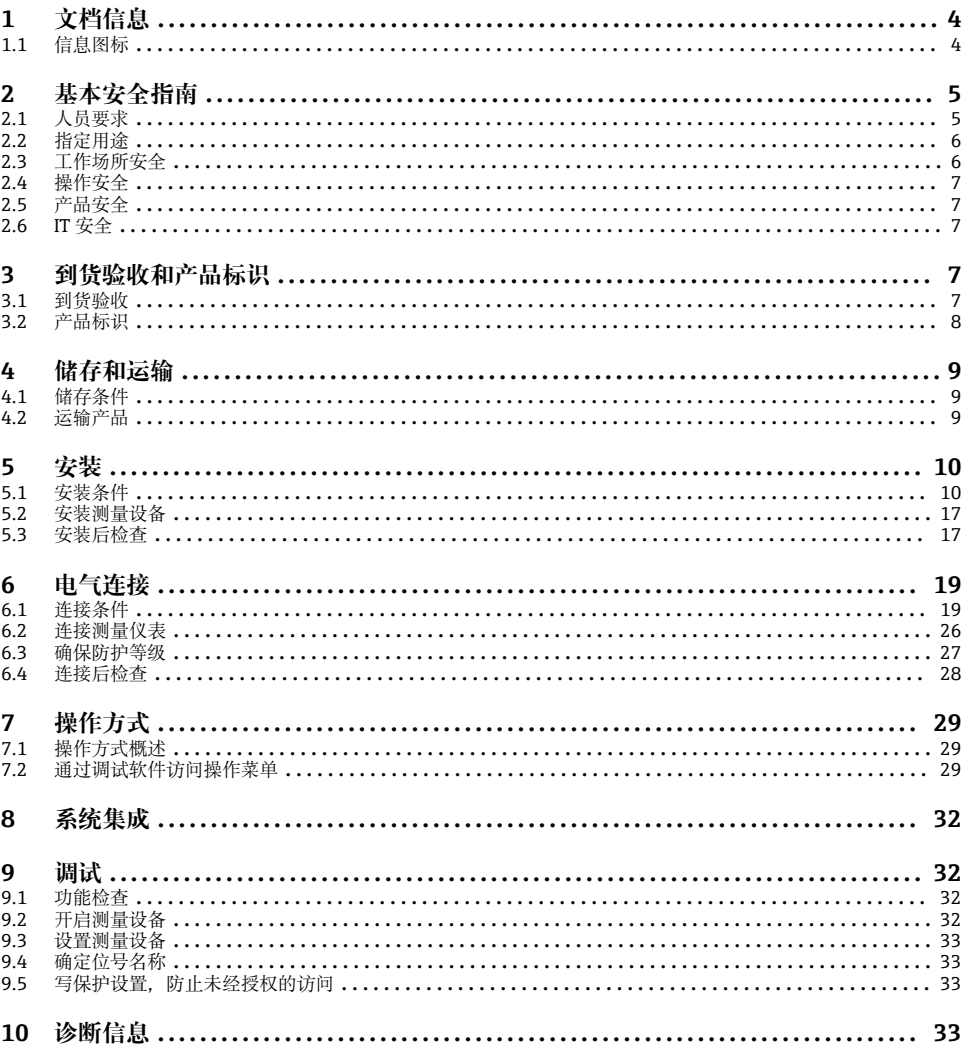

# <span id="page-3-0"></span>**1 文档信息**

# **1.1 信息图标**

# **1.1.1 安全图标**

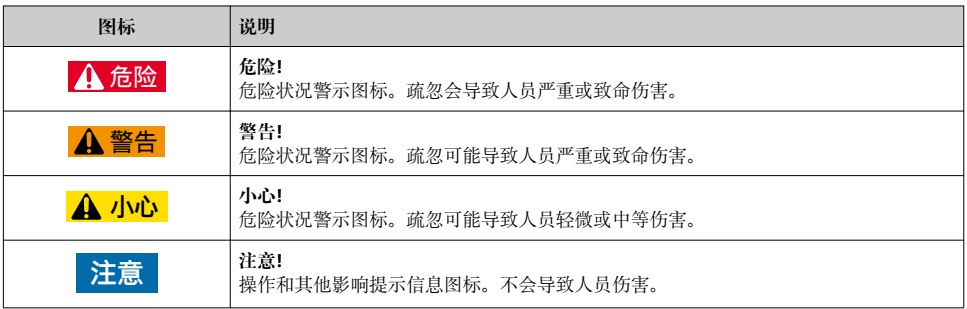

# **1.1.2 特定信息图标**

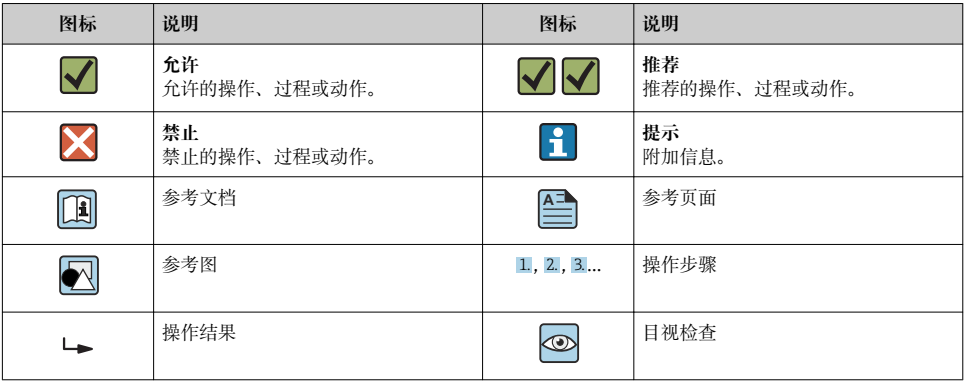

## **1.1.3 电气图标**

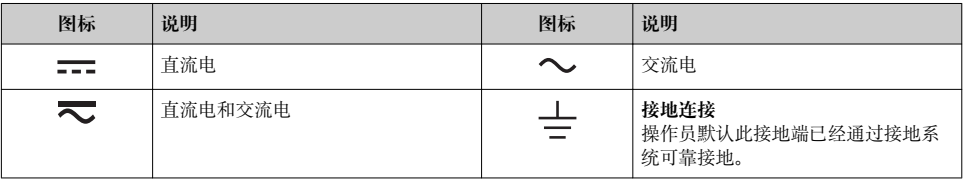

<span id="page-4-0"></span>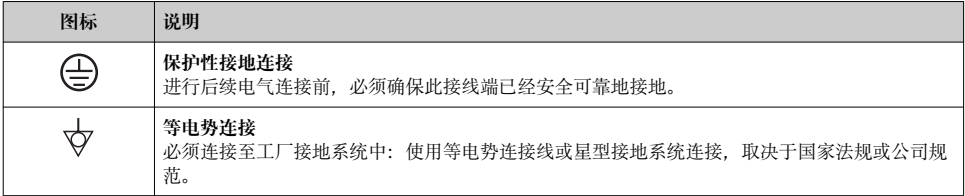

### **1.1.4 工具图标**

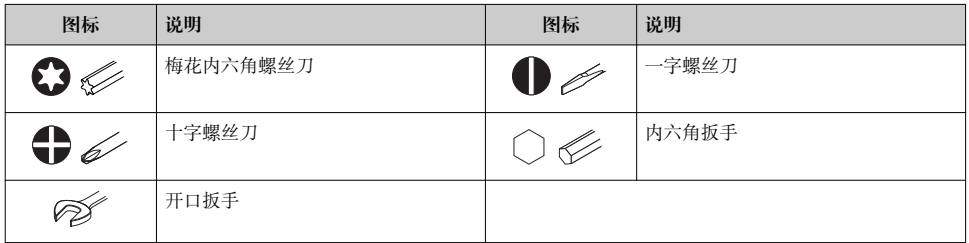

### **1.1.5 图中的图标**

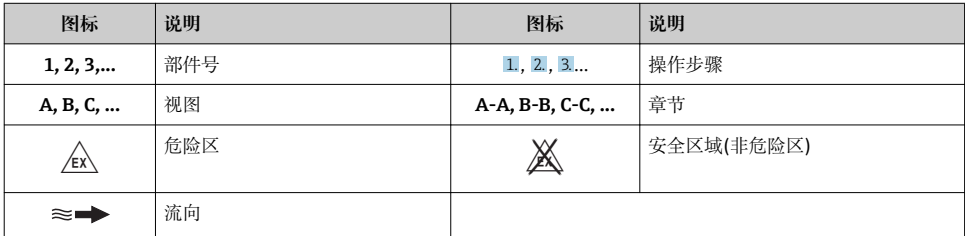

# **2 基本安全指南**

# **2.1 人员要求**

操作人员必须符合下列要求:

- ‣ 经培训的合格专业人员必须具有执行特定功能和任务的资质
- ‣ 经工厂厂方/操作员授权
- ‣ 熟悉联盟/国家法规
- ‣ 开始操作前,专业人员必须事先阅读并理解《操作手册》、补充文档和证书(取决于实际 应用)中的内容
- ▶ 遵守操作指南和基本条件要求

## <span id="page-5-0"></span>**2.2 指定用途**

#### **应用和介质**

本文档中介绍的测量设备仅可用于液体和气体的流量测量。

取决于具体订购型号,测量设备还可用于爆炸、易燃、有毒和氧化介质的测量。

在危险区中、卫生型应用场合中或过程压力会导致使用风险增大的应用场合中使用的测量设 备的铭牌上有相应的标识。

为了确保使用周期内的测量设备始终能正常工作。请注意:

- ▶ 仅当完全符合铭牌参数, 以及《操作手册》和补充文档资料中列举的常规操作条件要求 时,方可使用测量设备。
- ‣ 订购的设备需要在相关认证环境(例如:防爆认证、压力容器安全)中使用时,请检查铭 牌。
- ‣ 测量设备仅适用于其接液部件材料具有足够耐腐蚀能力的介质的测量。
- ‣ 不在大气温度下使用的测量设备必须完全符合相关设备文档中规定的相关基本条件要 求。
- ▶ 采取防护措施, 始终确认测量设备能耐腐蚀, 免受环境影响。

#### **错误使用**

用于非指定用途可能会破环设备的安全性。由于不恰当使用,或用于非指定用途而导致的设 备损坏,制造商不承担任何责任。

### L **警告**

#### **测量腐蚀性或磨损性流体时,存在测量管破裂的危险。**

机械过载可能会导致外壳破裂!

- ‣ 核实过程流体与测量管材料的兼容性。
- ‣ 确保所有过程接液部件材料均具有足够的耐腐蚀性。
- ‣ 确保在指定压力和温度范围内。

核实非清晰测量条件:

▶ 测量特殊流体和清洗用流体时, Endress+Hauser 十分乐意帮助您核实接液部件的耐腐蚀 性。但是,过程中的温度、浓度或液位的轻微变化,可能改变耐腐蚀性,因此,Endress +Hauser 对此不做任何担保和承担任何责任。

#### **其他风险**

内部电子部件的功率消耗可能会使得外壳表面温度升高 20 K。热过程流体流经测量设备将 进一步升高外壳的表面温度。特别需要注意:传感器表面温度可能将接近流体温度。

存在高流体温度烧伤的危险!

▶ 测量高温流体时, 确保已采取防护措施, 避免发生接触性烧伤。

# **2.3 工作场所安全**

操作设备时:

▶ 遵守联盟/国家法规, 穿戴人员防护装置。

在管路中进行焊接操作时:

▶ 禁止通过测量设备实现焊接单元接地。

供货清单(1)上的订货号 是否与产品粘贴标签(2) 上的订货号一致?

<span id="page-6-0"></span>湿手操作设备时:

‣ 存在更高的电子冲击的风险,建议穿戴防护手套。

### **2.4 操作安全**

存在人员受伤的风险。

- ‣ 仅在正确技术条件和失效安全条件下操作设备。
- ‣ 操作员有责任确保设备在无干扰条件下操作。

### **2.5 产品安全**

测量设备基于工程实践经验设计,符合最先进、最严格的安全要求。通过出厂测试,可以安 全使用。

测量设备遵守常规安全标准和法律要求。此外,还符合设备 EC 一致性声明中列举的 EC 准 则。Endress+Hauser 通过粘贴 CE 标志确认设备满足此要求。

### **2.6 IT 安全**

只有按照安装指南操作和使用设备,我们才会提供质保。设备配备安全机制,防止设备设置 被意外更改。

IT 安全措施根据操作员安全标准制定,旨在为设备和设备数据传输提供额外防护,必须由 操作员亲自实施。

# **3 到货验收和产品标识**

### **3.1 到货验收**

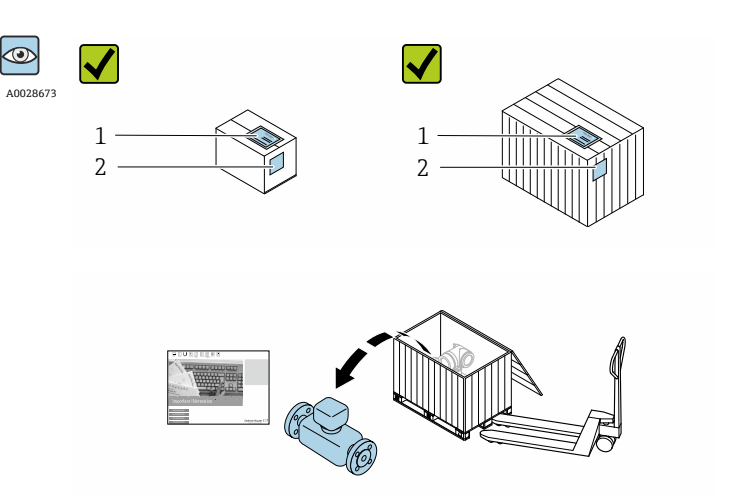

<span id="page-7-0"></span>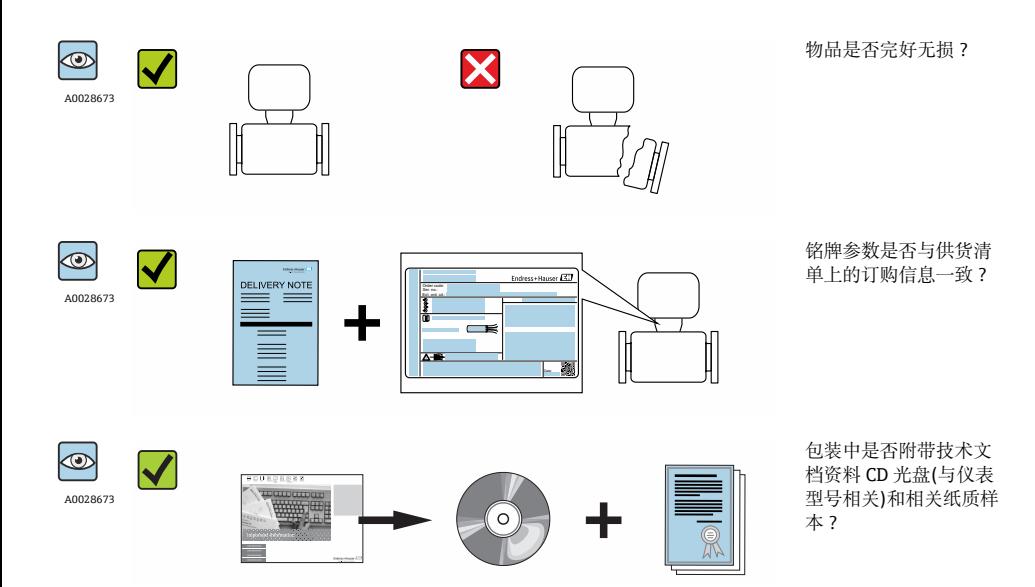

- 任一上述条件不满足时,请联系 Endress+Hauser 当地销售中心。  $\boxed{2}$ 
	- 取决于仪表型号,包装中可能不含 CD 光盘!在此情形下,可以登陆网址或通过 Endress+Hauser Operations App 查看技术文档资料。

# **3.2 产品标识**

测量设备的标识信息如下:

- 铭牌参数
- 订货号,标识供货清单上的设备特征
- 在 W@M Device Viewer ([www.endress.com/deviceviewer](http://www.endress.com/deviceviewer))中输入铭牌上的序列号: 显示 测量设备的所有信息
- 在 Endress+Hauser Operations App 中输入铭牌上的序列号, 或使用 Endress+Hauser Operations App 扫描铭牌上的二维码(QR 码):显示测量设备的所有信息

<span id="page-8-0"></span>![](_page_8_Figure_2.jpeg)

- 2 1 铭牌示音图
- 1 订货号
- 
- 2 序列号<br>3 扩展订 3 扩展订货号
- 4 二维码(QR 码)

[1] 铭牌参数的详细信息请参考仪表的《操作手册》。

# **4 储存和运输**

### **4.1 储存条件**

储存时,请注意以下几点:

- 使用原包装储存设备。
- 请勿拆除安装在过程连接上的防护罩或防护帽。
- 采取防护措施, 避免设备直接日晒。
- 在干燥、无尘环境中储存设备。
- 请勿在户外储存设备。

储存温度:–40…+80 °C (–40…+176 °F);

### **4.2 运输产品**

使用原包装将测量设备运输至测量点。

● 请勿拆除安装在过程连接上的防护罩或防护帽。防护罩或防护帽用于防止密封表面机 械受损和测量管污染。

# <span id="page-9-0"></span>**5 安装**

# **5.1 安装条件**

安装时无需采取其他措施,例如:使用额外支撑。仪表自身结构能有效抵消外力。

### **5.1.1 安装位置**

### **安装位置**

![](_page_9_Figure_6.jpeg)

### **在竖直向下管道中安装**

在竖直向下管道中安装时, 建议安装节流孔板或缩径管,防止在测量过程中出现空管测量 管。

<span id="page-10-0"></span>![](_page_10_Figure_2.jpeg)

- 2 在竖直向下管道中安装(例如:批处理应用)
- 1 供料罐
- 2 传感器<br>3 节流孔
- 3 节流孔板<br>4 阀门
- 4 阀门<br>5 计量
- 5 计量罐

![](_page_10_Picture_151.jpeg)

# **安装方向**

参考传感器铭牌上的箭头指向进行安装,务必确保箭头指向与管道中介质的流向一致。

![](_page_10_Picture_152.jpeg)

<span id="page-11-0"></span>![](_page_11_Picture_104.jpeg)

1) 在低温应用中,环境温度可能会下降。建议采取此安装方向,确保不会低于变送器的最低环境温度。 2) 在高温应用中,环境温度可能会升高。建议采取此安装方向,确保不会超出变送器的最高环境温度。

![](_page_11_Figure_3.jpeg)

图 3 带弯测量管的传感器的安装方向

1 测量含固流体时避免此安装方向: 存在固体沉积的风险<br>2 测量除气流体时避免此安装方向: 存在气体积聚的风险

测量除气流体时避免此安装方向: 存在气体积聚的风险

#### **阀门**

禁止在灌装阀的下游管道中安装传感器。传感器完全排空时,会导致测量值错误。

满管测量管才能确保正确的测量结果。在生产过程中启动灌装操作之前,首先使用样 F 品进行灌装。

![](_page_12_Figure_1.jpeg)

- 1 测量仪表
- 2 灌装阀<br>3 容器
- 3 容器

# **灌装系统**

必须确保测量管满管,这是保证最佳测量结果的前提条件。

![](_page_12_Figure_7.jpeg)

- 4 灌装系统
- 1 测量仪表
- 2 灌装阀<br>3 容器
- 3 容器

#### **前后直管段**

不出现气穴现象就无需考虑管件的前后直管段长度,例如阀门、弯头或三通。→ 14

![](_page_13_Figure_3.jpeg)

仪表的外形尺寸和安装长度的详细信息请参考《技术资料》中的"机械结构"章节。 m

#### **5.1.2 环境条件和过程条件要求**

#### **环境温度范围**

环境温度范围的详细信息请参考设备的《操作手册》。 m

#### **温度表**

在危险区域中使用仪表时,注意允许环境温度和流体温度之间的相互关系。

温度表的详细信息请参考单独的设备文档资料《安全指南》(XA)。 m

#### **系统压力**

必须防止出现气穴现象或液体中夹杂的气体逸出。维持足够高的系统压力可以预防上述现 象。

因此. 建议采用下列安装位置:

- 竖直管道的最低点
- 泵的下游管道中(无真空危险)

### **隔热**

测量某些流体时,需要尽可能降低传感器向变送器散发的热量。提供满足隔热要求的多种保 温材料。

### **注意**

#### **保温层可能会导致电子部件过热!**

▶ 注意变送器颈部的最大允许保温层高度, 确保变送器颈部未被覆盖。

#### **注意**

#### **带保温层的仪表过热危险**

▶ 保证变送器外壳的下部的温度不会超过 80 °C (176 °F)。

### **注意**

### **保温层厚度可以超过最大推荐保温层厚度。**

前提条件:

- ‣ 变送器颈部充分散热。
- ▶ 变送器颈部充分裸露。未被保温层覆盖的颈部用作散热器,防止电子部件过热和过冷。

### **伴热**

### **注意**

#### **环境温度上升会导致电子部件过热!**

- ‣ 注意变送器的最高允许环境温度。
- ‣ 取决于流体温度,注意仪表的安装方向要求。

### **注意**

#### **伴热过程中存在过热危险**

- ▶ 保证变送器外壳的下部的温度不会超过 80 °C (176 °F)。
- ‣ 变送器颈部充分散热。
- ▶ 变送器颈部充分裸露。未被保温层覆盖的颈部用作散热器, 防止电子部件过热和过冷。

### **伴热方式**

测量某些流体时,需要避免传感器处的热量流失。用户可以选用下列伴热方式之一:

- 电伴热:例如:电加热装置
- 通过管道内流通热水或蒸汽实现伴热
- 通过热夹套实现伴热

通过电伴热装置伴热的详细信息请参考仪表的《操作手册》。

#### **振动**

测量管的高频振动使其不受系统振动的影响,确保正确测量。

#### **5.1.3 特殊安装指南**

#### **灌装系统的信息**

满管测量管才能确保正确的测量结果。因此,在批量生产之前建议先进行数次测试批次生 产。

### **环形灌装系统**

![](_page_15_Figure_2.jpeg)

- 罐体
- 2 测量仪表<br>3 定量阀
- 定量阀
- 容器

### **直线灌装系统**

![](_page_15_Figure_8.jpeg)

- 罐体
- 测量仪表
- 定量阀
- 容器

#### <span id="page-16-0"></span>**零点校正**

**传感器调整** 子菜单中包含零点调整所需的参数。

### **注意**

#### **所有 Dosimass 测量设备均在世界上最先进的标定装置上完成标定。标定在参考操作条件下 进行。**

因此,通常 Dosimass 无需进行现场零点校正!

- ‣ 经验表明只有在特定情形下才建议进行零点校正:
- ‣ 最高测量要求时和极小流量测量时。
- ‣ 在极端过程条件或操作条件下(例如:极高过程温度或极高粘度的流体)

参考操作条件的详细信息  $\vert$  -  $\vert$ 

### **5.2 安装测量设备**

#### **5.2.1 所需工具**

使用合适的安装工具安装过程连接。

#### **5.2.2 准备测量设备**

1. 拆除所有残留运输包装。

2. 拆除传感器上所有的防护罩或防护帽。

3. 去除电子腔盖上的粘帖标签。

#### **5.2.3 安装测量设备**

### L **警告**

#### **过程密封不正确会导致危险!**

- ‣ 确保垫圈内径大于或等于过程连接和管路内径。
- ‣ 确保垫圈清洁无损。
- ‣ 正确安装垫圈。
- ‣ 确保传感器铭牌上的箭头指向与流体流向一致。

# **5.3 安装后检查**

![](_page_16_Picture_177.jpeg)

![](_page_17_Picture_35.jpeg)

# <span id="page-18-0"></span>**6 电气连接**

测量仪表内无断路保护器。因此,需要为测量仪表安装开关或电源断路保护器,保证  $\mathbf{F}$ 能够便捷地断开电源线连接。

### **6.1 连接条件**

#### **6.1.1 连接电缆要求**

用户自备连接电缆必须符合下列要求。

### **电气安全**

符合联盟/国家应用规范。

#### **允许温度范围**

- $-40 \degree C (-40 \degree F)$ ...+80  $\degree C$  (+176  $\degree F$ )
- 最低要求:电缆温度范围≥ (环境温度+20 K)

#### **信号电缆**

#### **脉冲/频率/开关量输出**

使用标准安装电缆即可。

#### **状态输入和开关量输出(批处理)**

使用标准安装电缆即可。

#### **Modbus RS485**

- 必须正确进行设备外壳和屏蔽层之间的电气连接(例如:使用滚花螺母)。  $\mathbf{f}$ 
	- 遵守下列电缆负荷要求:
		- 电缆长度和电缆类型的电压降。
		- 阀性能。

### **Modbus 网络中的总电缆长度≤ 50 m**

使用屏蔽电缆。

实例: 带电缆的端接设备插头:Lumberg RKWTH 8-299/10

### **Modbus 网络中的总电缆长度> 50 m**

在 RS485 应用中使用屏蔽双绞线。

实例:

- 电缆: Belden, 9842 号(适用于四线制仪表, 电源连接也可以使用相同的电缆)
- 端接设备插头:Lumberg RKCS 8/9 (屏蔽型)

### **6.1.2 接线端子分配**

只能通过设备插头连接:

### **具有不同的设备型号:**

![](_page_19_Picture_55.jpeg)

### <span id="page-20-0"></span>**6.1.3 针脚分配和仪表插头**

### **仪表类型:2 路脉冲/频率/开关量输出**

订购选项"输出;输入",选型代号 3: 2 路脉冲/频率/开关量输出

![](_page_20_Figure_4.jpeg)

■5 连接仪表

A 接头:供电电压,脉冲/频率/开关量输出 B 连接头:供电电压,脉冲/频率/开关量输出<br>E PELV 或 SELV 电源

- PELV 或 SELV 电源
- 1...8 针脚分配

### **针脚分配**

![](_page_20_Picture_196.jpeg)

![](_page_21_Picture_57.jpeg)

### <span id="page-22-0"></span>**仪表类型:Modbus RS485,状态输出和状态输入**

订购选项"输出;输入",选型代号 4: Modbus RS485, 1 路开关量输出(批处理), 1 路状态输入

![](_page_22_Figure_4.jpeg)

- 6 连接仪表
- A 接头: 供电电压, Modbus RS485
- B 连接头: 供电电压, Modbus RS485
- C 接头:开关量输出(批处理),状态输入
- D 连接头:开关量输出(批处理),状态输入
- E PELV 或 SELV 电源
- V1 阀 1 (批处理)
- 1...8 针脚分配

### **针脚分配**

![](_page_23_Picture_114.jpeg)

### <span id="page-24-0"></span>**仪表类型:Modbus RS485,2 路状态输出和状态输入**

订购选项"输出;输入",选型代号 5: Modbus RS485, 2 路开关量输出(批处理), 1 路状态输入

![](_page_24_Figure_4.jpeg)

- ■7 连接仪表
- A 接头: 供电电压, Modbus RS485
- B 连接头: 供电电压, Modbus RS485
- C 接头:开关量输出(批处理),状态输入
- D 连接头:开关量输出(批处理),状态输入
- E PELV 或 SELV 电源
- V1 阀(批处理),液位 1
- V2 阀(批处理),液位 2
- 1...8 针脚分配

### <span id="page-25-0"></span>**针脚分配**

![](_page_25_Picture_161.jpeg)

### **6.1.4 供电单元的要求**

### **供电电压**

24 V DC (标称口径:20…30 V DC)

• 必须测试供电单元, 确保满足安全要求(例如: PELV、SELV)。

● 供电电压不得超出最大短路电流 50 A。

# **6.2 连接测量仪表**

### **注意**

**错误连接会破坏电气安全!**

### **6.2.1 连接变送器**

### **通过仪表插头连接**

只允许通过仪表插头连接。

<span id="page-26-0"></span>![](_page_26_Figure_2.jpeg)

- A、 接头
- $\mathcal{C}$
- B、 插头
- D

## **仪表插头的数量与仪表型号相关:**

![](_page_26_Picture_108.jpeg)

### **接地**

通过电缆插座接地。

![](_page_26_Figure_11.jpeg)

**6.3 确保防护等级**

测量设备满足 IP67,Type 4X (外壳)防护等级的所有要求。

<span id="page-27-0"></span>为了确保 IP67, Type 4X (外壳)防护等级, 完成电气连接后请执行下列检查:

‣ 拧紧所有设备插头。

# **6.4 连接后检查**

![](_page_27_Picture_47.jpeg)

# <span id="page-28-0"></span>**7 操作方式**

# **7.1 操作方式概述**

![](_page_28_Figure_4.jpeg)

- 1 计算机, 安装有"FieldCare"或"DeviceCare"调试软件<br>2 控制系统(例如: PLC)
- 控制系统(例如: PLC)

# **7.2 通过调试软件访问操作菜单**

### **7.2.1 连接调试软件**

#### **使用服务接口和 Commubox FXA291**

通过 Endress+Hauser 的 FieldCare 或 DeviceCare 服务和组态设置软件进行操作和设置。 通过服务接口和 Commubox FXA291 将仪表连接至计算机的 USB 端口上。

![](_page_29_Figure_2.jpeg)

- 1 24 V DC 电源
- 2 服务适配接头
- 3 Dosimag
- 4 Commubox FXA291
- 5 计算机,安装有"FieldCare"或"DeviceCare"调试软件

#### **7.2.2 FieldCare**

#### **功能范围**

Endress+Hauser 基于 FDT 技术的工厂资产管理工具。可以对系统中的所有智能现场设备进 行设置,帮助用户管理设备。基于状态信息,还可以简单有效地检查设备状态和状况。

常见功能:

- 设置变送器参数
- 上传和保存设备数据(上传/下载)
- 测量点文档编制
- 显示测量值储存单元(在线记录仪)和事件日志

FieldCare 的详细信息请参考《操作手册》BA00027S 和 BA00059S

#### **设备描述文件的获取方式**

- www.endress.com → 资料下载
- CD 光盘(联系 Endress+Hauser 当地销售中心)
- DVD 光盘(联系 Endress+Hauser 当地销售中心)

#### **建立连接**

服务接口、Commubox FXA291 和"FieldCare"调试工具

- 1. 启动 FieldCare, 创建项目。
- 2. 在网络中:添加设备。
	- 打开**添加设备**窗口。
- 3. 从列表中选择 **CDI 通信 FXA291**,按下 **OK** 确认。
- 4. 右击 CDI 通信 FXA291. 在打开的文本菜单中选择添加设备洗项。

5. 从列表中选择所需设备,按下 **OK** 确认。

6. 建立设备在线连接。

详细信息请参考《操作手册》BA00027S 和 BA00059S

**用户界面**

![](_page_30_Figure_6.jpeg)

- 1 标题栏
- 2 设备略图
- 3 设备名称
- 4 位号名称<br>5 状态区
- 状态区,带状态信号
- 6 显示区,适用于当前测量值
- 7 编辑工具栏,带附加功能,例如:储存/恢复,事件列表和重建文档
- 8 菜单路径区,带操作菜单结构
- 9 工作区
- 10 动作范围
- 11 状态区

A0021051-ZH

#### <span id="page-31-0"></span>**7.2.3 DeviceCare**

#### **功能范围**

连接和设置 Endress+Hauser 现场设备的调试工具。

专用"DeviceCare"调试工具是设置 Endress+Hauser 现场设备的最便捷方式。与设备型号管 理器(DTM)配套使用,提供便捷完整的解决方案。

![](_page_31_Picture_6.jpeg)

详细信息请参考《创新手册》IN01047S

#### **设备描述文件的获取方式**

- www.endress.com → 资料下载
- CD 光盘(联系 Endress+Hauser 当地销售中心)
- DVD 光盘(联系 Endress+Hauser 当地销售中心)

# **8 系统集成**

系统集成的详细信息请参考设备的《操作手册》。  $\sqrt{1}$ 

# **9 调试**

### **9.1 功能检查**

调试测量设备之前:

- ‣ 确保已完成安装后检查和连接后检查。
- "安装后检查"的检查列表→ 图 17
- "连接后检查"的检查列[表→ 28](#page-27-0)

### **9.2 开启测量设备**

- ‣ 成功完成功能检查。 接通电源。
	- 测量设备已完成内部测试功能。

设备可以开始测量。

![](_page_31_Picture_24.jpeg)

### <span id="page-32-0"></span>**9.3 设置测量设备**

**设置** 菜单及其子菜单中包含标准操作所需的所有功能参数。

特定设备的可选子菜单可能与设备型号相关(例如: 通信方式)。  $\mathbf{f}$ 

![](_page_32_Picture_122.jpeg)

### **9.4 确定位号名称**

为了快速识别系统中的测量点,可以在**设备位号** 参数中输入唯一的设备位号参数, 改变工 厂设置。

### **菜单路径**

"设置" 菜单 → 设备位号

### **9.5 写保护设置,防止未经授权的访问**

■ 防止未经授权的访问的写保护设置的详细信息请参考设备的《操作手册》。

# **10 诊断信息**

一旦建立与设备的连接后,DeviceCare 和 FieldCare 调试工具的欢迎界面上显示故障。

提供每个诊断事件的补救措施,确保快速修正问题。

在 DeviceCare 和 FieldCare 中:补救措施显示在欢迎界面上的单独区域内,位于诊断事件下 方。

www.addresses.endress.com

![](_page_35_Picture_1.jpeg)